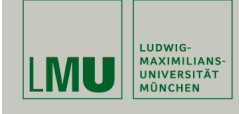

# **Statistische Software (R)**

**Paul Fink, M.Sc.**

Institut für Statistik Ludwig-Maximilians-Universität München

Fortgeschrittene Grafiken

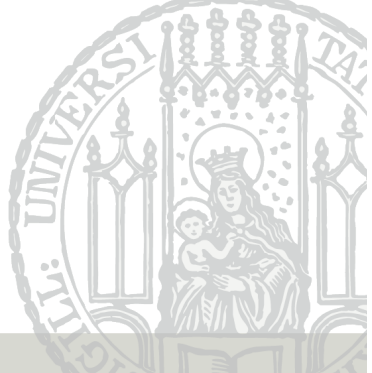

Tage

## **Weitere Elemente hinzufügen: low-level**

- Zeichnen des Verlaufs der 1. Machine mit plot() (high-level)
- Zeichnen des Verlaufs der 2. Machine mit lines() (low-level)

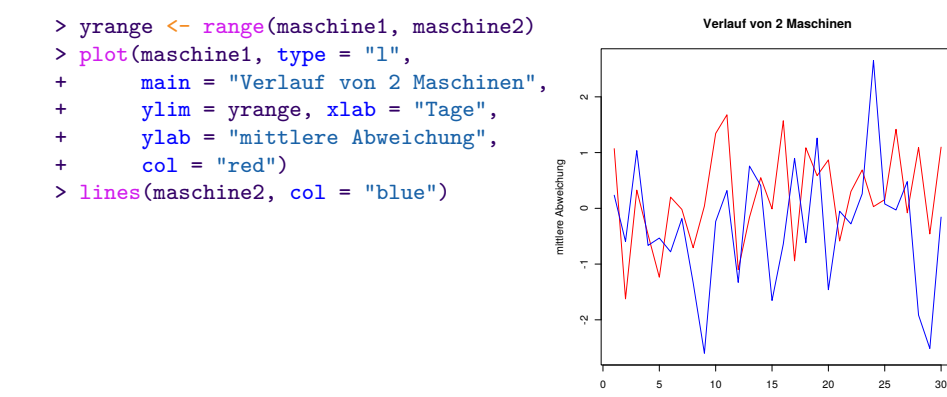

# =⇒ Low-Level-Funktionen nutzen Paul Fink: Statistische Software (R) SoSe 2015 2

# **Übersicht low-level Funktionen**

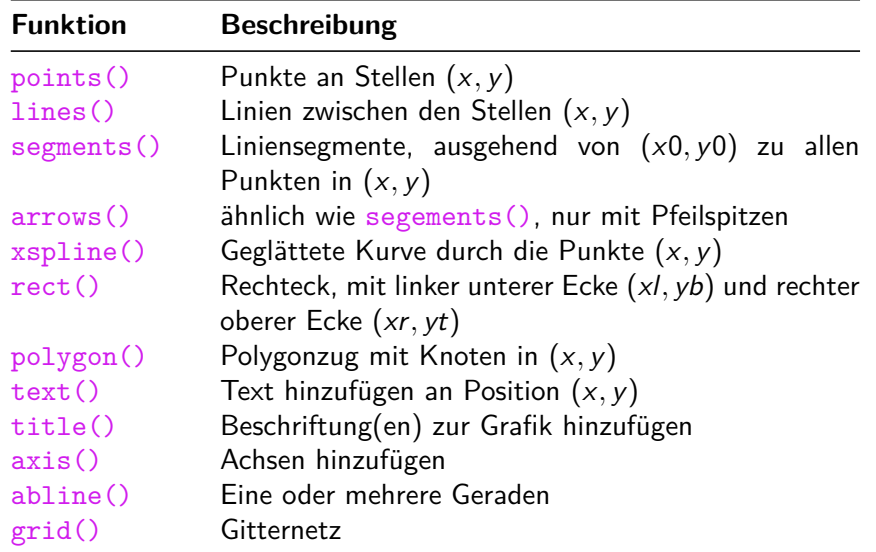

## **Weitere Elemente hinzufügen: low-level**

Szenario für Grafik: Kurven von mittleren Abweichungen bei 2 Machinen:

```
> set.seed(122333)
> maschine1 <- rnorm(30)
> maschine2 <- rnorm(30)
```
Nun sollen beide in einer Grafik auftauchen:

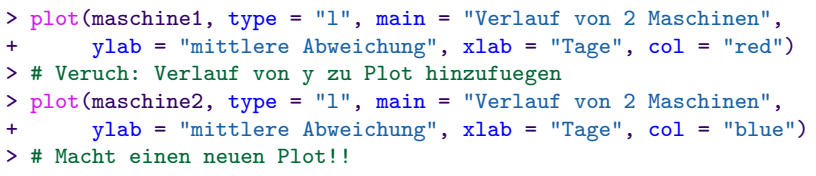

Nicht mit High-Level Funktionen zu machen!

#### **Globale Konfiguration**

Grafiklayout und globale Einstellungen ändern mit Funktion par()

par(Parameter1 = Wert1, usw.) vor ersten Grafikfunktion

Überblick über meist verwendete Parameter

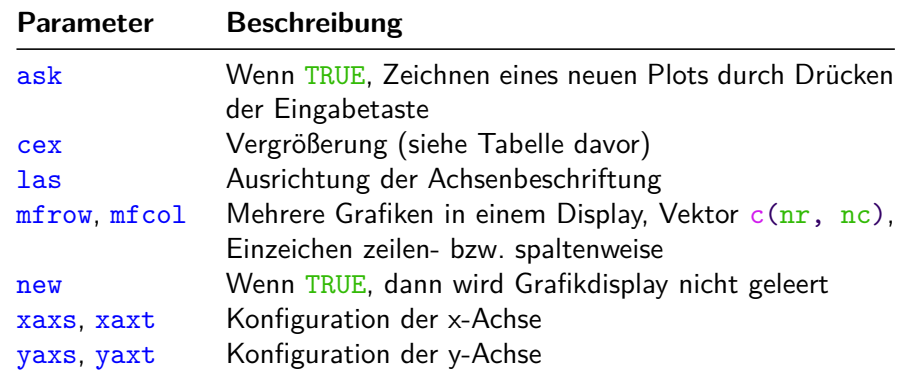

Paul Fink: Statistische Software (R) SoSe 2015 5

#### **Legenden**

#### Beispiel:

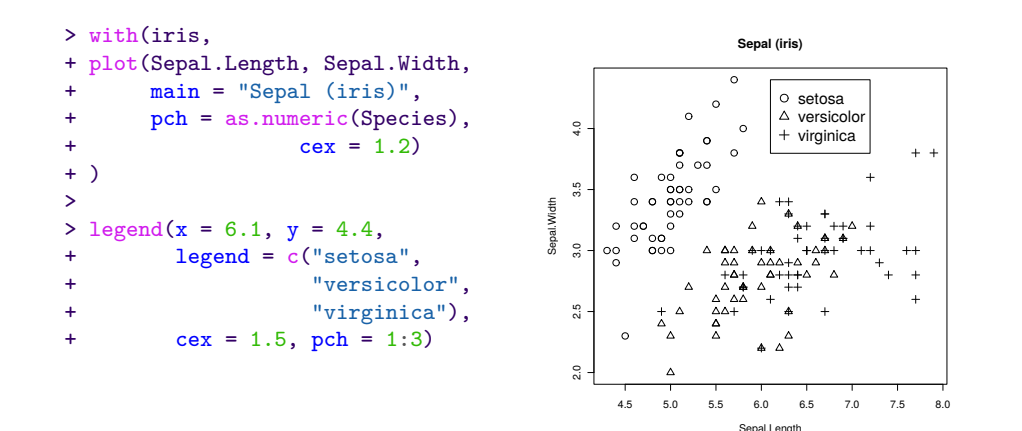

Achtung: Es nicht sichergestellt, dass die Legende zur Grafik passt!

Text mit z.B. griechischen Symbolen in expression() stecken:

Beispiel aus ?plotmath:

```
> x \le seq(-4, 4, len = 101)
> y \leftarrow \text{cbind}(\sin(x), \cos(x))> matplot(x, y, type = "1", xaxt = "n",
           \text{main} = \text{expression}(\text{past}(\text{plain}(\text{sin}) * \text{phi}, \text{m}^*)plain(cos) * phi),ylab = expression("sin" * phi, "cos" * phi), # only 1st is taken
           xlab = expression(paste("Phase Angle ", phi)),col.mainloop = "blue")> axis(1, at = c(-pi, -pi/2, 0, pi/2, pi),
       labels = expression(-pi, -pi/2, 0, pi/2, pi)
```
Paul Fink: Statistische Software (R) SoSe 2015 6

**Umgang mit Farben**

Übersicht über die built-in Farben: colors()

Farben sind sehr hilfreich in Grafiken, aber nicht jede Kombination!

Zum Umgang mit Farben: Präsentation von Achim Zeileis (2010)

Farbwahl abhängig von Verwendung: Beamer, Ausdruck in verschiedener Qualität, Bildschirm

- Bei Abstufungen nicht zu ähnliche Farben wählen
- Idealerweise Farbblindheit berücksichtigen (Rot-Grün-Schwäche)
- Oft reichen auch Graustufen

Online Colorbrewer liefert einen guten Start zur Farbwahl: http://colorbrewer2.org/

#### Aufbau eines Plots:

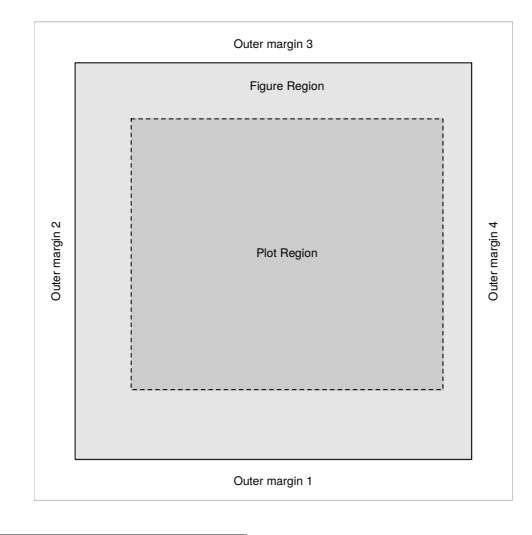

<sup>1</sup>Quelle: Murrell (2011): R Graphics, 2nd Edition, Chapman & Hall Paul Fink: Statistische Software (R) SoSe 2015 9

#### **Exkurs: Aufbau von traditionellen Grafiken**

Koordinatensystem:

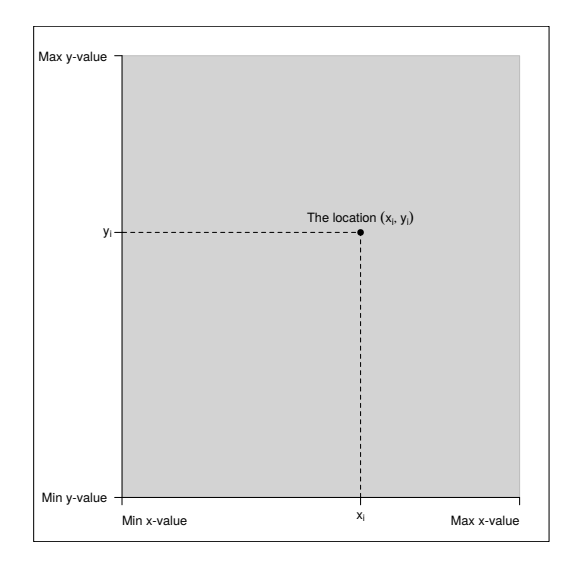

Aufbau mehrerer Plots:

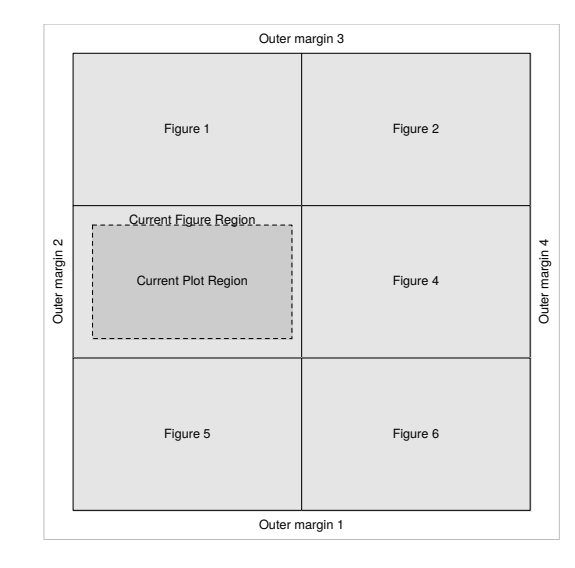

Paul Fink: Statistische Software (R) SoSe 2015 10